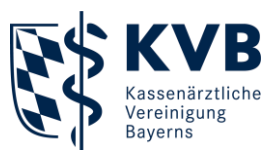

23.10.2023

# **Der Patientenservice** 16117 Die Nummer mit den Elfen

## **Kurzanleitung**

## **Technische Voraussetzungen**

- Grundvoraussetzung:  $\blacksquare$ Anmeldung im **sicheren Netz der KVen (SNK)**
- Zugangsmöglichkeiten:
	- $\rightarrow$  Telematikinfrastruktur (TI)
	- → KV-SafeNet (KV-SafeNet-Router)

## **Anmeldung**

- Option 1: **Meine KVB**
	- $\rightarrow$  Reiter "Praxisorganisation"
	- $\rightarrow$  Unterpunkt, 116 117 Terminservice"
	- → Anmeldung auch mit **Praxiszugang!**
- Option 2: **Browser**
	- → **[https://arzt.eterminservice.](https://arzt.eterminservice.kv-safenet.de/) [kv-safenet.de](https://arzt.eterminservice.kv-safenet.de/)**
	- $\rightarrow$  Nur innerhalb des SNK möglich

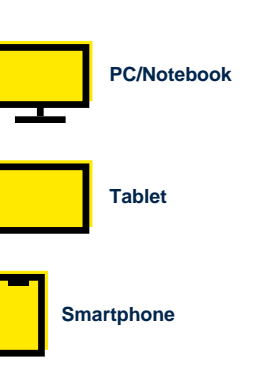

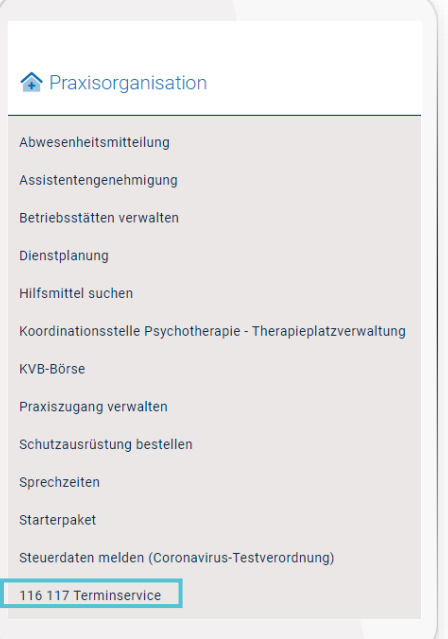

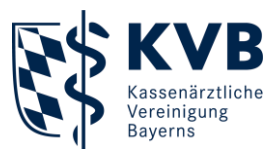

## **Praxisdaten & Terminprofil erstellen**

- Praxisdaten automatisch aus **Arztregister** übernommen
	- → **.Wichtig.** Auf Aktualität prüfen
	- $\rightarrow$  Änderungen nur über Arztregister möglich
- Ggf. individuelle Telefonnummer ergänzen
- **Standardprofil** für  $\blacksquare$ Terminerstellung automatisch aus Arztregister übernommen
- Einrichtung von **Spezialprofilen**  $\blacksquare$ möglich (z. B. Sprechstunde für Sonographie)
- $\blacksquare$ Spezialprofil kann nur gelöscht werden, wenn keine gebuchten Termine mehr eingestellt sind

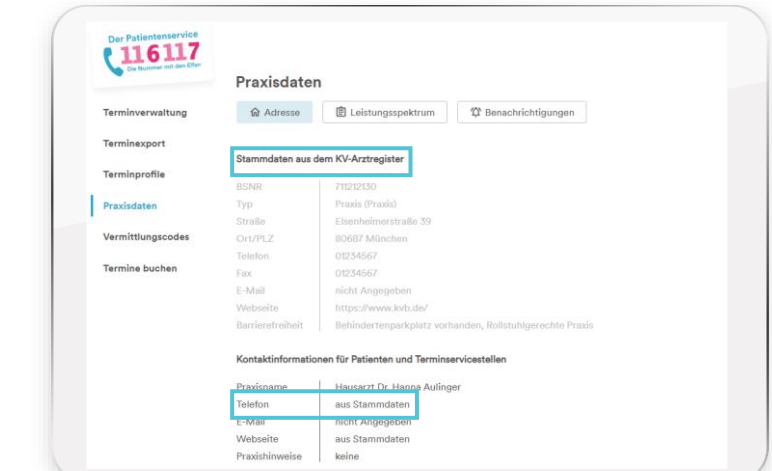

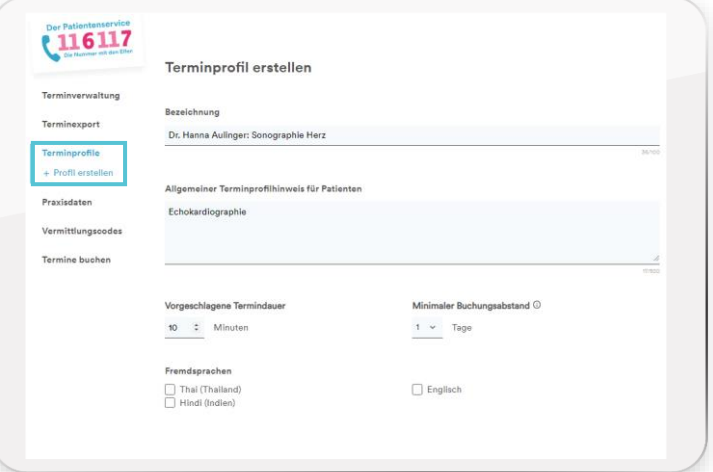

**Erklärvideo** zur Erstellung von Terminprofilen:

→ **[https://praxis.116117-termine.de/fileadmin/Praxis/](https://praxis.116117-termine.de/fileadmin/Praxis/116117_terminservice__terminprofile_definieren__1080p_.mp4) [116117\\_terminservice\\_\\_terminprofile\\_definieren\\_\\_1080p\\_.mp4](https://praxis.116117-termine.de/fileadmin/Praxis/116117_terminservice__terminprofile_definieren__1080p_.mp4)**

Nutzen Sie auch die Möglichkeit, **Videosprechstunden** anzubieten.<sup>1</sup>

<sup>1</sup> Weitere Infos: [https://praxis.116117-termine.de/fileadmin/Praxis/116117\\_TS\\_Praxen\\_Infoblatt\\_Videosprechstunde.pdf](https://praxis.116117-termine.de/fileadmin/Praxis/116117_TS_Praxen_Infoblatt_Videosprechstunde.pdf)

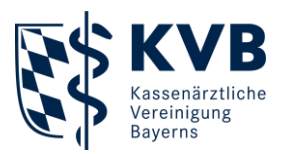

## **Benachrichtigungen**

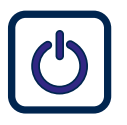

Aktivieren der Benachrichtigung

- (Web-)Adresse/Faxnummer in **Praxisdaten** erfassen,  $\blacksquare$ auswählen und verifizieren
- Verifikation dient der sicheren Übermittlung der Daten  $\blacksquare$

Benachrichtigungsart auswählen und prüfen

- Praxisdaten öffnen
- $\blacksquare$ Kachel Benachrichtigungen anklicken
- $\blacksquare$ Benachrichtigungsart auswählen: **E-Mail-Adresse** oder Faxnummer **angeben**
- Überprüfen, ob Daten korrekt  $\blacksquare$ sind

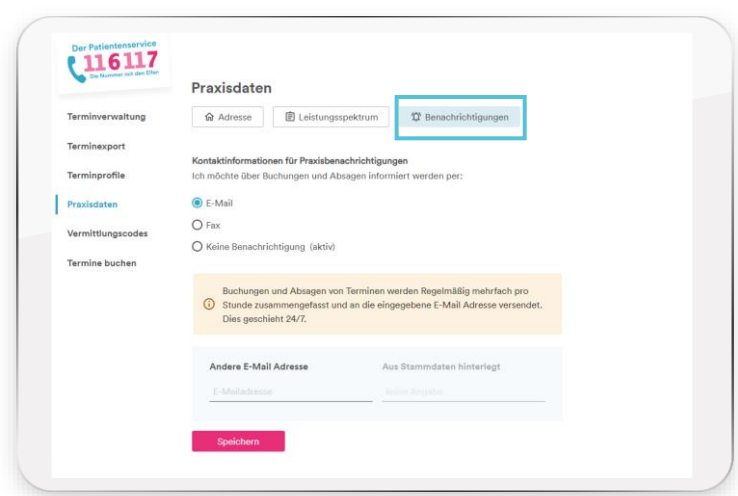

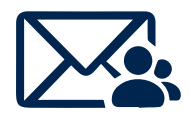

E-Mail-Benachrichtigung

Aktualisierung und Benachrichtigung **rund um die Uhr** alle 15 Minuten

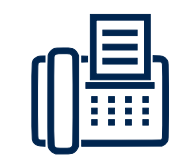

Fax-Benachrichtigung<sup>1</sup>

- Montag bis Freitag:  $\blacksquare$ 08:00, 11:00, 14:00, 17:00 Uhr
- Samstag/Sonntag: Kein Versand

<sup>1</sup> Da es bei den Faxbenachrichtigungen zu Fehlern kommen kann, **empfehlen wir die Einrichtung der Benachrichtigung via E-Mail**.

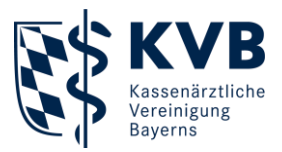

## **Terminmanagement**

- Einzeltermine oder Serientermine  $\blacksquare$ möglich
- Terminserien können über Excel  $\blacksquare$ exportiert werden
	- **Praxistipp Morgens Liste** "Gebuchte Termine" öffnen
	- → **Praxistipp** An offene Sprechstunde angrenzende Termine vereinfachen ,doppelte Kalenderführung'

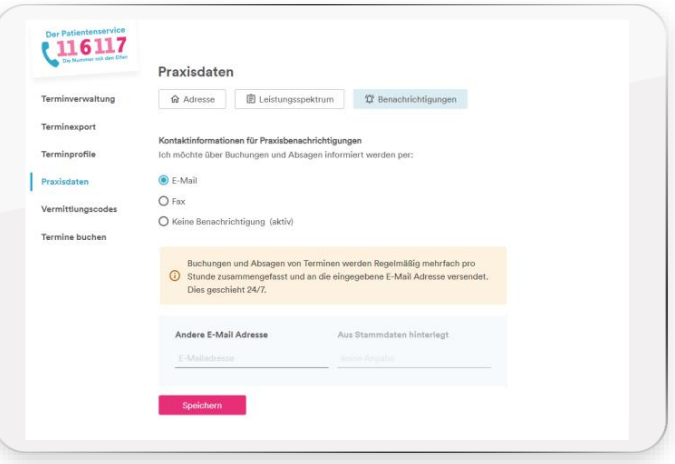

Ausführliche **Anleitung** zur Erstellung und Verwaltung von Terminen:

→ **[https://praxis.116117-termine.de/fileadmin/](https://praxis.116117-termine.de/fileadmin/Praxis/116117_TS_Praxen_Anleitung_3_Termine_erstellen.pdf) [Praxis/116117\\_TS\\_Praxen\\_Anleitung\\_](https://praxis.116117-termine.de/fileadmin/Praxis/116117_TS_Praxen_Anleitung_3_Termine_erstellen.pdf) [3\\_Termine\\_erstellen.pdf](https://praxis.116117-termine.de/fileadmin/Praxis/116117_TS_Praxen_Anleitung_3_Termine_erstellen.pdf)**

#### **Erklärvideo**:

H

[https://praxis.116117-termine.de/fileadmin/](https://praxis.116117-termine.de/fileadmin/Praxis/116117_terminservice__termine_einstellen_und_verwalten__1080p_.mp4) **[Praxis/116117\\_terminservice\\_\\_termine\\_ei](https://praxis.116117-termine.de/fileadmin/Praxis/116117_terminservice__termine_einstellen_und_verwalten__1080p_.mp4) [nstellen\\_und\\_verwalten\\_\\_1080p\\_.mp4](https://praxis.116117-termine.de/fileadmin/Praxis/116117_terminservice__termine_einstellen_und_verwalten__1080p_.mp4)**

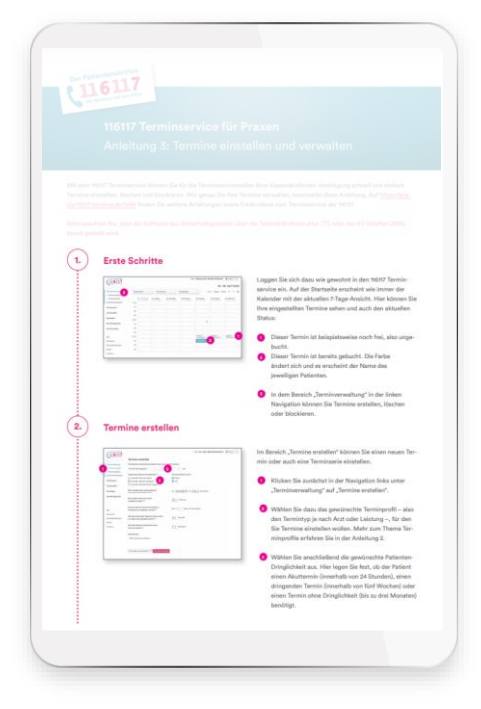

Bitte denken Sie daran, Feiertage sowie Urlaubs- und Krankheitszeiten bei Serienterminen zu berücksichtigen. Diese müssen **manuell** geblockt werden.

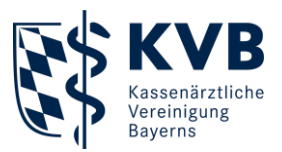

## **Arzt-zu-Arzt-Suche**

**Abgleich der Suchkriterien** der Patientin/des Patienten bzw. der Überweisung mit Eigenschaften der verfügbaren Termine

#### → **Zeitfenster**

(z. B. zwischen 1 und 5 Wochen ab erster Anfrage bei Dringlichkeit)

- → **Praxisanschrift** (Entfernung zur gesuchten PLZ der Patientin/des Patienten)
- → **Fachgruppe** und optional Zusatzweiterbildungen

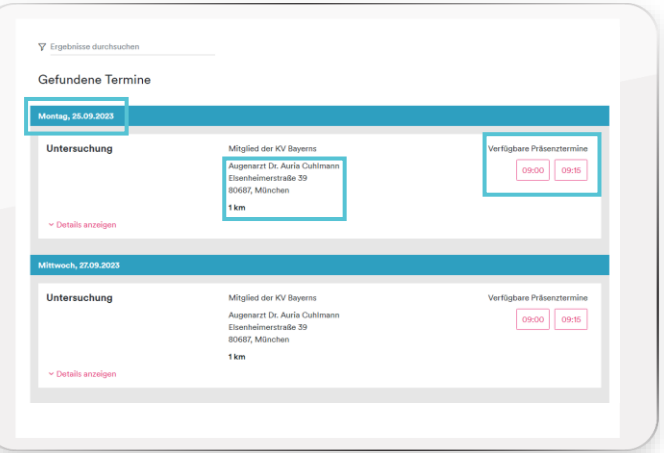

- Auswahl von **Fachgruppe** und **Zusatzweiterbildungen** durch die Terminservicestelle bzw. die Patientin/den Patienten (Angaben auf Überweisung, Feld "Überweisung an")
- KVB-Genehmigungen nur zur manuellen Eingrenzung passender Termine (Anzeige in Terminliste) – nicht zur Auswahl und automatischen Terminfindung

Bitte denken Sie bei der Terminerstellung daran: Die von der Praxis hinterlegten Informationen entscheiden maßgeblich über den Erfolg der Terminsuche.

**Wichtig**: Die Patientin/der Patient muss sich den nach der Terminbuchung angezeigten Vermittlungscode unbedingt notieren. Sonst ist kein Zugang zu den Termindetails möglich.

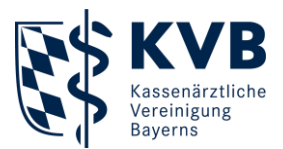

## **Arzt-zu-Arzt-Suche**

- Ausführliche **Anleitung** zur Terminbuchung bei Kolleginnen und Kollegen:
	- → **[https://praxis.116117-termine.de/fileadmin/](https://praxis.116117-termine.de/fileadmin/Praxis/116117_TS_Praxen_Anleitung_4_Termine_buchen.pdf) [Praxis/116117\\_TS\\_Praxen\\_Anleitung\\_4\\_](https://praxis.116117-termine.de/fileadmin/Praxis/116117_TS_Praxen_Anleitung_4_Termine_buchen.pdf) [Termine\\_buchen.pdf](https://praxis.116117-termine.de/fileadmin/Praxis/116117_TS_Praxen_Anleitung_4_Termine_buchen.pdf)**

**Erklärvideo**:

→ **[https://praxis.116117-termine.de/fileadmin/](https://praxis.116117-termine.de/fileadmin/Praxis/116117_terminservice__termine_bei_kolleg_innen_buchen__1080p_.mp4) [Praxis/116117\\_terminservice\\_\\_termine\\_bei\\_](https://praxis.116117-termine.de/fileadmin/Praxis/116117_terminservice__termine_bei_kolleg_innen_buchen__1080p_.mp4) [kolleg\\_innen\\_buchen\\_\\_1080p\\_.mp4](https://praxis.116117-termine.de/fileadmin/Praxis/116117_terminservice__termine_bei_kolleg_innen_buchen__1080p_.mp4)**

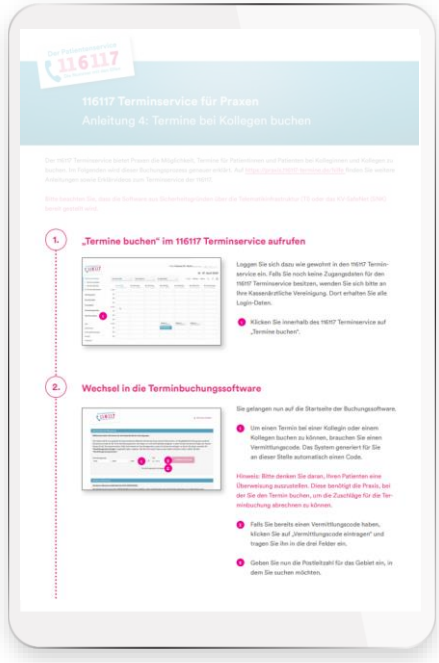

Sie möchten **Expertin oder Experte im Umgang mit dem 116117 Terminservice** werden? Besuchen Sie doch einfach unser kostenloses Seminar "116117 Terminservice -Praxistermine flexibel managen: Melden, organisieren und verwalten leicht gemacht":

[www.kvb.de/mitglieder/praxisfuehrung/fortbildungsangebot](http://www.kvb.de/mitglieder/praxisfuehrung/fortbildungsangebot)

**Sie haben Fragen zu den Seminaren der KVB?**  Kontaktieren Sie uns gerne per Telefon oder E-Mail.

#### **Servicezeiten:**

Montag bis Donnerstag 7:30 bis 17:30 Uhr Freitag 7:30 bis 16:00 Uhr

**Telefon:** 089/57093 - 400 40 **E-Mail:** [seminarberatung@kvb.de](mailto:seminarberatung@kvb.de)

Wir freuen uns auf Sie.

#### **Ihre KVB**